# www.dell.com | support.dell.com

1. Connecteur d'adapteur secteur 2. Connecteurs USB (2)

- 1. AC adapter connector 2. USB connector (2) 3. video connector 4. network connector 5. PC Card slot 6. hard drive bay 7. audio connectors (2) 8. CD or DVD drive 9. power button
- 10. touch pad
- 11. touch pad buttons
- 12. battery bay
- 13. modem connector
- 14. security cable slot
- 3. Connecteur vidéo 4. Connecteur réseau 5. Emplacement pour carte PC 6. Baie de disque dur 7. Connecteurs audio (2) 8. Lecteur de CD ou DVD 9. Bouton d'alimentation 10. Tablette tactile (Touch Pad) 11. Boutons de la tablette tactile 12. Baie de batterie 13. Connecteur pour modem 14. emplacement pour câble de sécurité

1. Netzadapteranschluss

2. USB-Anschlüsse (2) 3. Monitoranschluss 4. Netzwerkanschluss 5. PC-Kartensteckplatz 6. Festplattenschacht

- 7. Audioanschlüsse (2)
- 8. CD oder DVD-Laufwerk
- 9. Netzschalter
- 10. Touchpad
- 11. Touchpad-Tasten
- 12. Akkuschacht
- 13. Modemanschluss
- 14. Sicherheitskabeleinschub

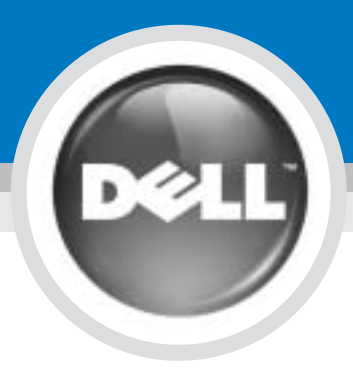

# Set Up Your Computer

Configuration de votre ordinateur | Einrichten des Computer | Installazione del computer | Установка компьютера | Configuración de su equipo

# $\blacksquare$  CAUTION:

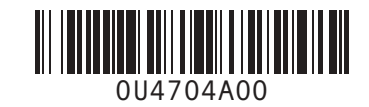

Before you set up and operate your Dell™ computer, see the safety instructions in the Owner's Manual. Also, see your Owner's Manual for a complete list of features.

PRÉCAUTION :

### **1 AC Adapter**<br>
Adapteur secteur<br>
Netzadapter<br>
Adattatore c.a.<br>
Adattatore c.a.<br>
Modem (Computerseite)<br>
Modem (Computerseite)<br>
Modem (Computerseite)<br>
Modem (Computerseite)<br>
Modem (Computerseite)<br>
Modem (Computerseite)<br>
Mod Modem (côté de l'ordinateur) Modem (Computerseite) Modem (Lato del computer) Модем (сбоку на компьютере) Módem (lateral del ordenador)

#### Avant de commencer à configurer et utiliser votre ordinateur Dell™, veuillez lire et vous conformer aux consignes de sécurité exposées dans le Manuel du propriétaire. Ce manuel fournit également une liste complète des fonctionnalités.

VORSICHT:

Bevor Sie Ihren Dell™-Computer einrichten und damit arbeiten, lesen Sie die Sicherheitshinweise im Benutzerhandbuch. Dort finden Sie außerdem Informationen zu sämtlichen Funktionen des Systems.

### ATTENZIONE:

Prima di configurare e utilizzare il computer Dell™, consultare le istruzioni sulla sicurezza incluse nel Manuale dell'utente, in cui è possibile inoltre vedere l'elenco completo delle funzioni disponibili.

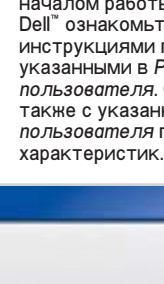

## PRECAUCIÓN:

Antes de instalar y poner en funcionamiento el ordenador Dell™, lea y siga las instrucciones de seguridad de la Guía del propietario. Asimismo, consulte la Guía del propietario para obtener una lista completa de características.

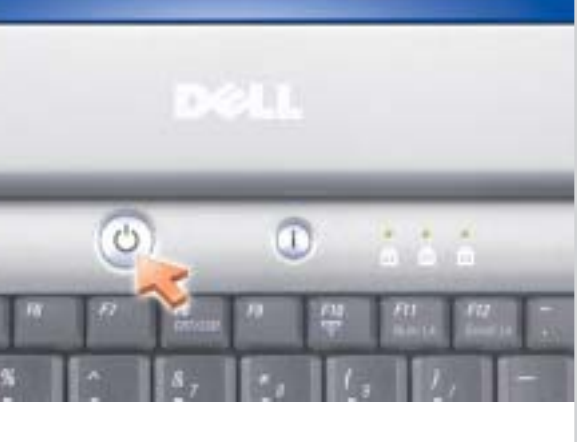

AC Adapter Adapteur secteur **Netzadapter** Adattatore c.a. Адаптер переменного тока Adaptador de CA

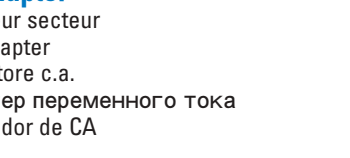

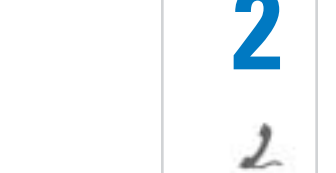

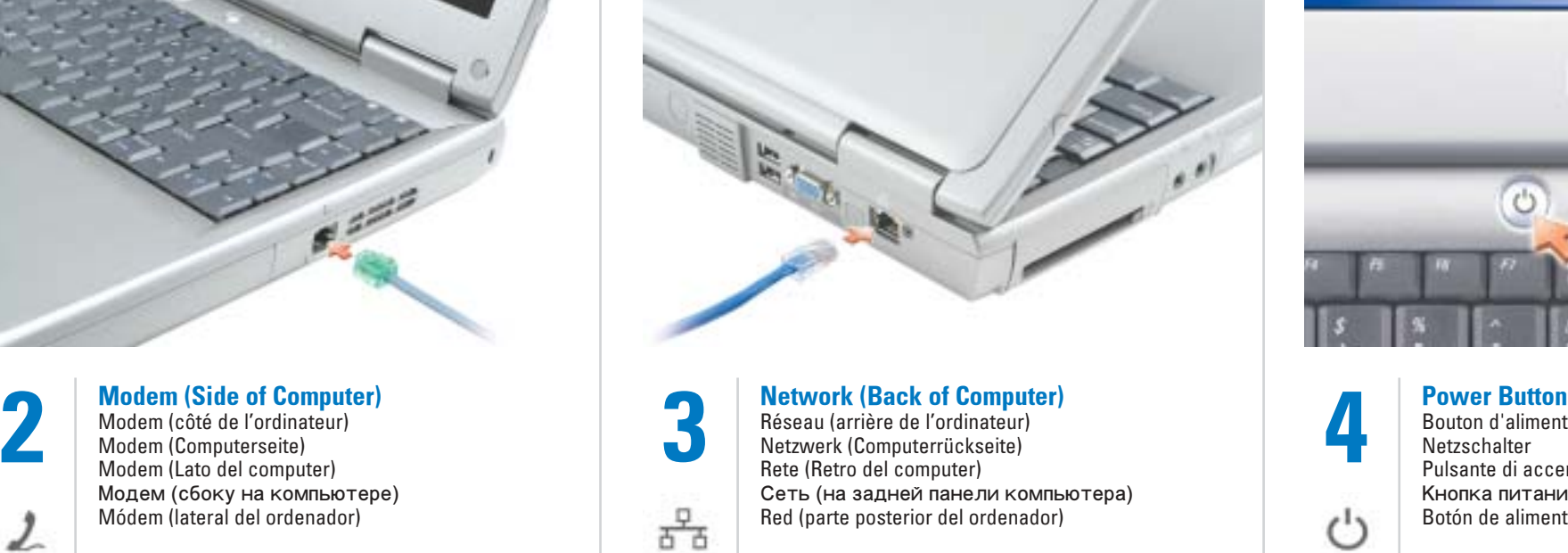

- Bouton d'alimentation Netzschalter
- Pulsante di accensione
- Кнопка питания
- Botón de alimentación

4

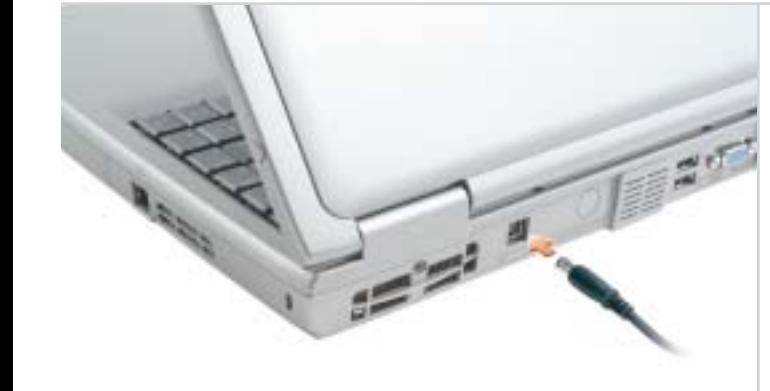

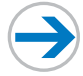

- - -
	- 1. Connettore per adattatore c.a. 2. Connettori USB (2)
		-
		-
		- 5. Slot per PC Card
		- 6. Alloggiamento del disco rigido
- 
- 3. Connettore video
- 4. Connettore di rete
- 
- 
- 8. Unità CD o DVD
- 9. Pulsante di accensione
- 10. Touchpad
- 11. Pulsanti del touchpad
- 
- 
- 
- 1. разъем адаптера
- переменного тока
- 2. Разъем USB (2) 3. Видеоразъем
- 4. сетевой разъем
- 5. слот платы PC Card
	- 6. отсек для жесткого диска
	- 7. Аудиоразъёмы (2)
	- 8. CD- или DVD-дисковод
	- 9. KHONKA NUTAHUA
	- 10. сенсорная панель touch pad
	- 11. кнопки сенсорной панели
		-
		-
		-
		-
- 
- 
- 
- 
- 
- 13. Connettore del modem
- 14. slot per cavo di sicurezza

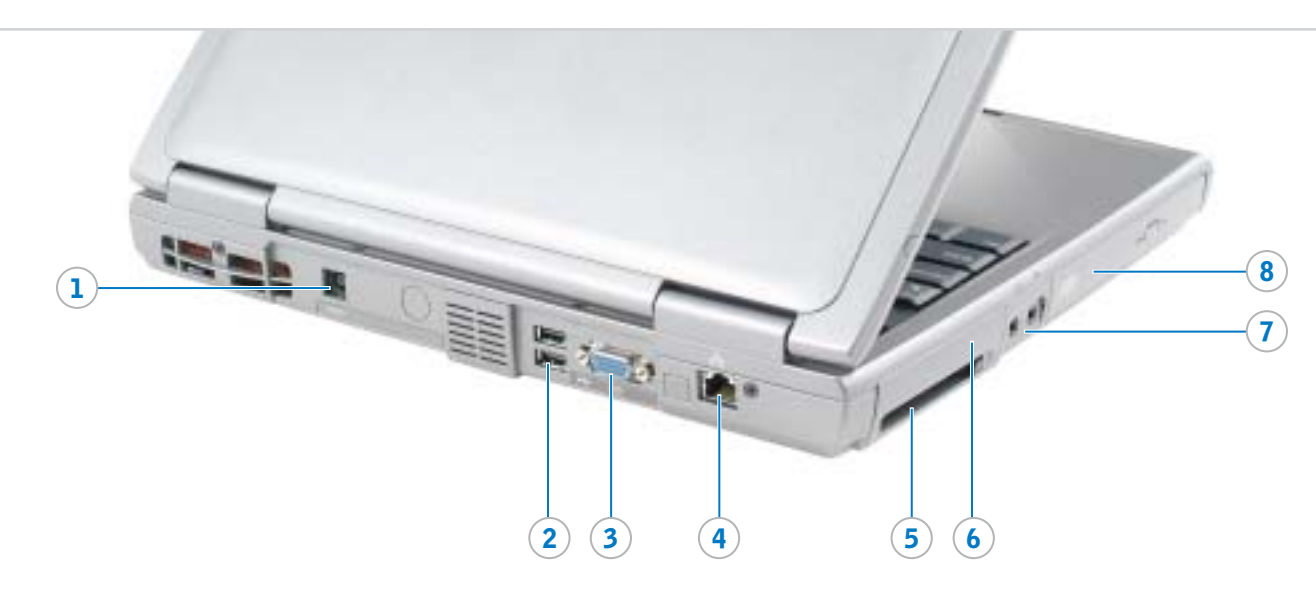

- 
- 
- 
- 
- 
- 
- 
- 
- 12. Alloggiamento della batteria
- - touch pad 12. отсек для батареи
		- 13. разъем для модема
		- 14. гнездо защитного кабеля
- 11. Botones de la superficie táctil 12. Compartimento de la batería 13. Conector de módem 14. ranura del cable de seguridad

### ПРЕДУПРЕЖДЕНИЕ:

- Перед выполнением установки и началом работы с компьютером<br>Dell™ ознакомьтесь с
- инструкциями по безопасности, указанными в Руководстве
- ,<br>пользователя. Ознакомьтесь также с указанным в Руководстве пользователя полным списком

- 1. Conector del adaptador de CA 2. Conectores USB (2) 3. Conector de vídeo 4. Conector de red 5. Ranura para PC Card 6. Compartimento para unidad de disco duro 7. Conectores de audio (2) 8. Unidad de CD o DVD 9. Botón de alimentación
- 10. Superficie táctil

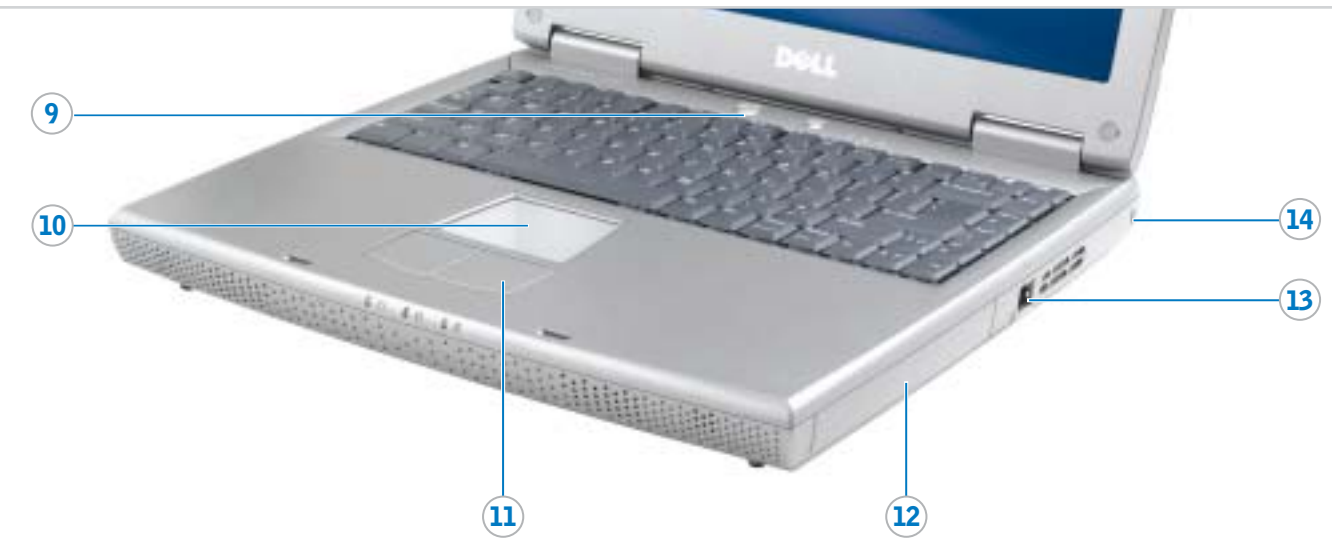

Information in this document is subject to change without notice.

Reproduction in any manner whatsoever without the written permission of Dell Inc. is strictly forbidden. Dell, the DELL logo, and Latitude are trademarks of Dell Inc.;<br>Microsoft and Windows are registered trademarks of *Microsoft* and *Windows* are registered trademarks of<br>Microsoft Corporation. Dell disclaims proprietary interest<br>in the marks and names of others.

# © 2004 Dell Inc. All rights reserved.

# Les informations de ce document sont sujettes à modification sans préavis.

- © 2004 Dell Inc. Alle Rechte vorbehalten.
- roduktion jeglicher Art ohne die schriftliche Genehmigung von Dell Inc. ist strengstens unte

Dell, das DELL-Logo und Latitude sind Marken von Dell Inc. *Microsoft* und *Windows* sind eingetragene Marken der Microsoft<br>Corporation. Dell beansprucht keinerlei Besitzrechte an Marken und Namen Dritte

© 2004 Dell Inc. Tous droits réservés.

La reproduction de quelque manière que ce soit sans l'autorisation écrite de Dell Inc. est strictement interdite.

*Dell,* le logo *DELL* et *Latitude* sont des marques de Dell Inc. ;<br>*Microsoft* et Windows sont des marques déposées de Microsoft<br>Corporation. Dell rejette tout intérêt propriétaire dans les marques<br>et noms appartenant à

März 2004

Le informazioni contenute in questo documento sono soggette a modifica senza preavviso.

© 2004 Dell Inc. Tutti i diritti riservati.

È severamente vietata la riproduzione, con qualsiasi strumento, senza l'autorizzazione scritta di Dell Inc.

Marzo 2004

# Информация в этом документе может быть<br>изменена без уведомления.

# © Dell Inc., 2004. Все права защиц

Dell, il logo DELL e Latitude sono marchi di fabbrica di Dell Inc.<br>Microsoft e Windows sono marchi denositati di Microsoft. *Microsoft* e *Windows* sono marchi depositati di Microsoft<br>Corporation. Dell nega qualsiasi partecipazione di proprietà<br>relativa a marchi diversi da quelli di sua proprietà.

La información contenida en este documento está sujeta a modificaciones sin notificación previa.

© 2004 Dell Inc. Todos los derechos reservados.

Queda prohibida su reproducción en cualquier medio sin la autorización por escrito de Dell Inc.

Dell, el logotipo DELL y Latitude son marcas comerciales de Dell<br>Inc.: Microsoft y Windows son marcas comerciales registradas d Inc.; *Microsoft* y *Windows* son marcas comerciales registradas de<br>Microsoft Corporation. Dell renuncia a beneficiarse de los<br>derechos de propiedad de las marcas y nombres de otros.

Printed in the U.S.A.

To remove the battery, slide the battery latch release and pull the battery out of the bay.

#### **Batterie**

Pour retirer la batterie, faites glisser le loquet de verrouillage et enlevez-la de la baie.

#### Akku

Entriegeln Sie zum Entfernen des Akkus den Akkufreigaberiegel und ziehen Sie den Akku aus dem Schacht.

## **Batteria**

Per rimuovere la batteria, far scorrere la chiusura a scatto della batteria e sollevare la batteria verso l'esterno dell'alloggiamento.

# **Аккумулятор**

Чтобы снять аккумулятор, сдвиньте защелку и извлеките аккумулятор из отсека.

See your Owner's Manual for information on setting up devices like printers. See the *Dell™ Latitude™ Help* file for

#### Batería

Para sacar la batería, deslice el pasador de liberación de la batería, tire de ella y sáquela del compartimento.

### Беспроводная сеть (дополнительно)

- 1. Убедитесь, что включен<br>беспроводный маршрутизатор. 2. Щелкните правой кнопкой мыши значок беспроводного сетевого соединения в правом нин
- **углу рабочего стола**
- операционной системы<br>Microsoft® Windows®.
	-
- 3. Щелкните Просмотр доступных беспроводных сетей и выберите сети, к котороым необходимс подключится.
- 4. Быберите **Разрешить**
- подключение к беспроводной neµene en meters
- небезопасно.
- 5. Щелкните Соединить Переилите на веб-сайт
- www.dell.com для проверка соединения.

# Wireless Network (Optional) 1. Ensure that your wireless

Consultez le Manuel du propriétaire pour obtenir des informations sur la configuration des périphériques Im Benutzerhandbuch finden Sie Informationen zum Einrichten von Geräten wie etwa einem Drucker. Die Dell™ Latitude™- Hilfedatei

- router is enabled. 2. Right-click the wireless network connections icon in the lower-right corner of the Microsoft® Windows®
- operating system desktop. 3. Click View Available Wireless Networks and select the network that you want to join.
- 4. Click Allow me to connect to the selected wireless network, even
- though it is not secure. 5. Click Connect. Go to www.dell.com to verify the connection.
- 

# Réseau sans fil (optionnel)

- 1. Assurez-vous que votre routeur sans fil est activé. 2. Cliquez avec le bouton droit de la
- souris sur l'icône des connexions réseau sans fil située dans le coin inférieur droit du bureau du système d'exploitation Microsoft<sup>®</sup> Windows®.
- 3. Cliquez sur Afficher les réseaux sans fil disponibles, puis sélectionnez le réseau auquel vous souhaitez vous connecter.
- 4. Cliquez sur Me permettre de me connecter au réseau sans fil sélectionné même s'il n'est pas sécurisé.
- 5. Cliquez sur Connecter. Allez à l'adresse www.dell.com pour vérifier votre connexion.

- 
- 1. Щелкните на кнопке Пуск и выберите Справка и поддержка 2. Щелкните на Руководство пользователя и системное
- руководство, а затем на
- 2. Fare clic su Manuali dell'utente e del sistema, quindi fare clic su Dell Latitude.
- Guide dell'utente. 3. Fare clic su Guida di Dell Latitude.

# Drahtloses Netzwerk (Optional)

- 1. Stellen Sie sicher, dass Ihr drahtloser Router aktiviert ist. 2. Klicken Sie mit der rechten Maustaste auf das Symbol zur drahtlosen Netzwerkverbindung in der rechten unteren Bildschirmecke auf dem Microsoft<sup>®</sup> Windows®-Desktop. 3. Klicken Sie auf Verfügbare
- drahtlose Netzwerke anzeigen. 4. Klicken Sie auf die Option, die eine ungesicherte Verbindung mit dem
- drahtlosen Netzwerk zulässt. 5. Klicken Sie auf Verbindung herstellen. Überprüfen Sie den Verbindungsaufbau, indem Sie zu www.dell.com navigieren.

# Rete senza fili (facoltativo)

- 1. Accertarsi che il router senza fili sia attivato.
- 2. Fare clic col pulsante destro del mouse sull'icona delle connessioni rete senza fili nella barra delle applicazioni (situata nell'angolo inferiore destro del desktop del sistema operativo Microsoft<sup>®</sup> Windows®).
- 3. Fare clic su Visualizza reti senza fili disponibili e fare clic sulla rete a cui si desidera partecipare.
- 4. Fare clic su Consenti di connettersi alla rete senza fili selezionata sebbene non sia protetta.
- 5. Fare clic su Connetti. Visitare www.dell.com per verificarne la connessione.

## Red inalámbrica (opcional)

- 1. Asegúrese de que su enrutador inalámbrico está habilitado.
- 2. Haga clic con el botón derecho del ratón en el icono Conexión de red inalámbrica en la esquina inferior derecha del escritorio del sistema operativo Microsoft® Windows®.
- 3. Haga clic en Ver redes inalámbricas disponibles y seleccione la red que desea añadir.
- 4. Haga clic en Permitir conectar a la red inalámbrica seleccionada, aunque no sea muy seguro.
- 5. Haga clic en Conectar. Vaya al sitio www.dell.com para verificar la conexión

### Поиск ответов

- Для получения информации об остановке таких устройств, как принтер, смотрите Руководсто
- компьютером и операционной системой приведена в српавочном
- српавочному файлу Dell Latitude™
- Руководство пользователя. 3. Щелкните на **српавочном файле**

# Finding Answers

information on using your computer and operating system.

To access the Dell Latitude Help file: 1. Click the Start button and

Trouver les réponses

# (imprimante, etc.).

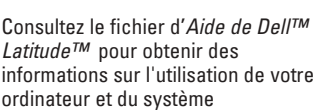

- click Help and Support. 2. Click User and system guides
- and click User's quides. 3. Click Dell Latitude Help.
	- - 2. Cliquez sur Guide d'utilisation du système, puis sur Guides
		- d'utilisation.
		-

Latitude™ pour obtenir des informations sur l'utilisation de votre ordinateur et du système d'exploitation.

Pour accéder au fichier d'Aide de Dell Latitude :

puis sur Aide et support.

- 
- 
- 1. Cliquez sur le bouton Démarrer,
- 
- 
- 3. Cliquez sur Aide de Dell Latitude.

Bei Fragen

enthält Informationen zum Verwenden des Computers und des

Betriebssystems. So rufen Sie die Dell I Latitude-Hilfedatei auf:

- 1. Klicken Sie auf die Schaltfläche Start, und wählen Sie Hilfe und
- Support. 2. Klicken Sie auf Benutzer- und Systemhandbücher, und wählen Sie Benutzerhandbücher.
- 3. Klicken Sie auf Dell Latitude Hilfe.

# Irrtümer und technische Änderungen vorbehalte

Risoluzione dei problemi Consultare il Manuale dell'utente per informazioni sull'installazione di dispositivi aggiuntivi, quali una

stampante.

Per informazioni sull'uso del computer e del sistema operativo, consultare il file della Guida di Dell™

Latitude™.

Per accedere al file Guida di Dell

Latitude:

1. Fare clic su Start, quindi fare clic su Guida in linea e supporto

tecnico.

# $\overline{a}$

Информация о работе с файле Dell Latitude™. Чтобы по пучить доступ к

#### Búsqueda de respuestas

Consulte la Guía del propietario para obtener información sobre la instalación de dispositivos, como por ejemplo, una impresora.

Consulte el archivo de Ayuda de Dell™ Latitude™ para obtener información sobre el uso del equipo y del sistema operativo.

Para acceder al archivo Ayuda de Dell Latitude:

- 1. Pulse el botón Inicio y pulse Ayuda y soporte técnico.
- 2. Pulse Guías del usuario y del
- sistema y pulse Guías de usuario.
- 3. Pulse Ayuda de Dell Latitude.

Воспроизведение материалов данного руководства в<br>любой форме без письменного разрешения<br>корпорации Dell Inc. строго запрещено.

Dell, логотип DELL и Latitude являются торговыми<br>марками корпорации Dell Inc., Міслозоft и Windows<br>являются зарегисрированными торговыми марками<br>корпорации Microsoft. Dell заявляет об отказе от<br>прав собственности на товар

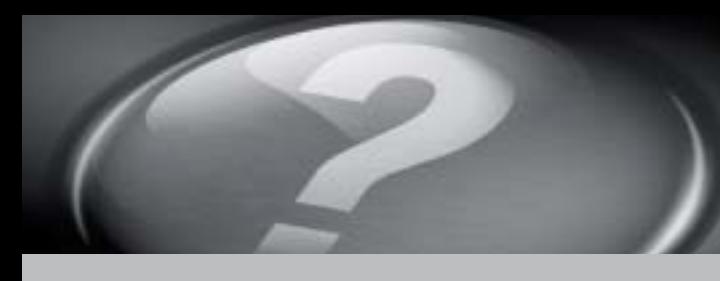

# What's Next?

Et après ? | Wie geht es weiter? | Ulteriori procedure | Что далее? | A continuación

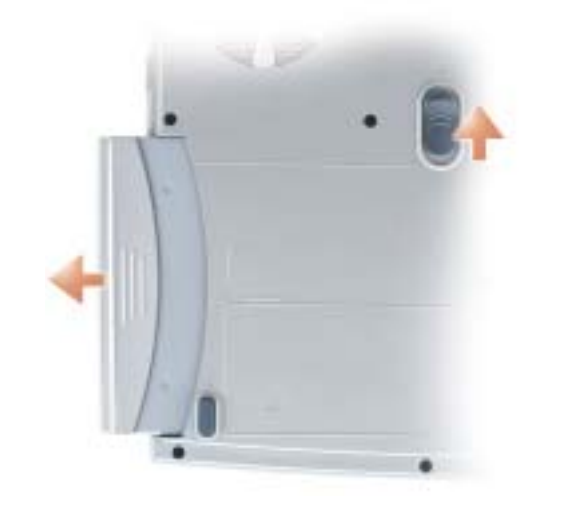

# **Battery**

➔

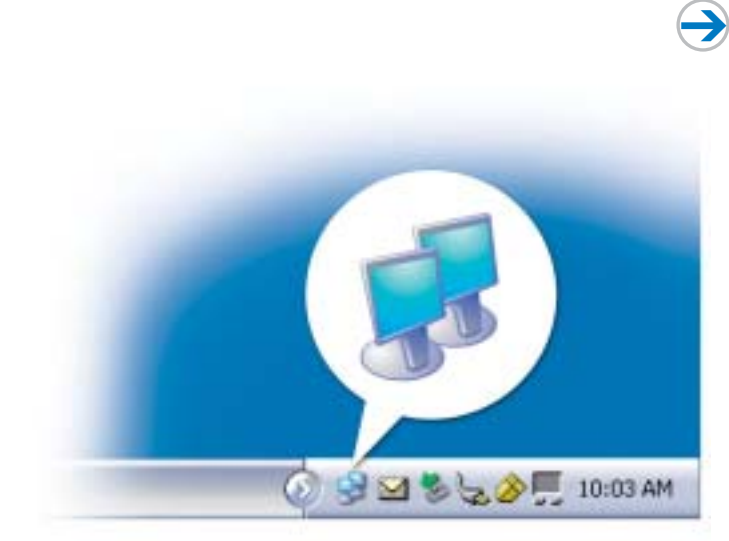

➔